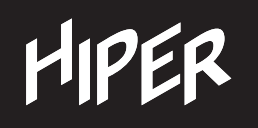

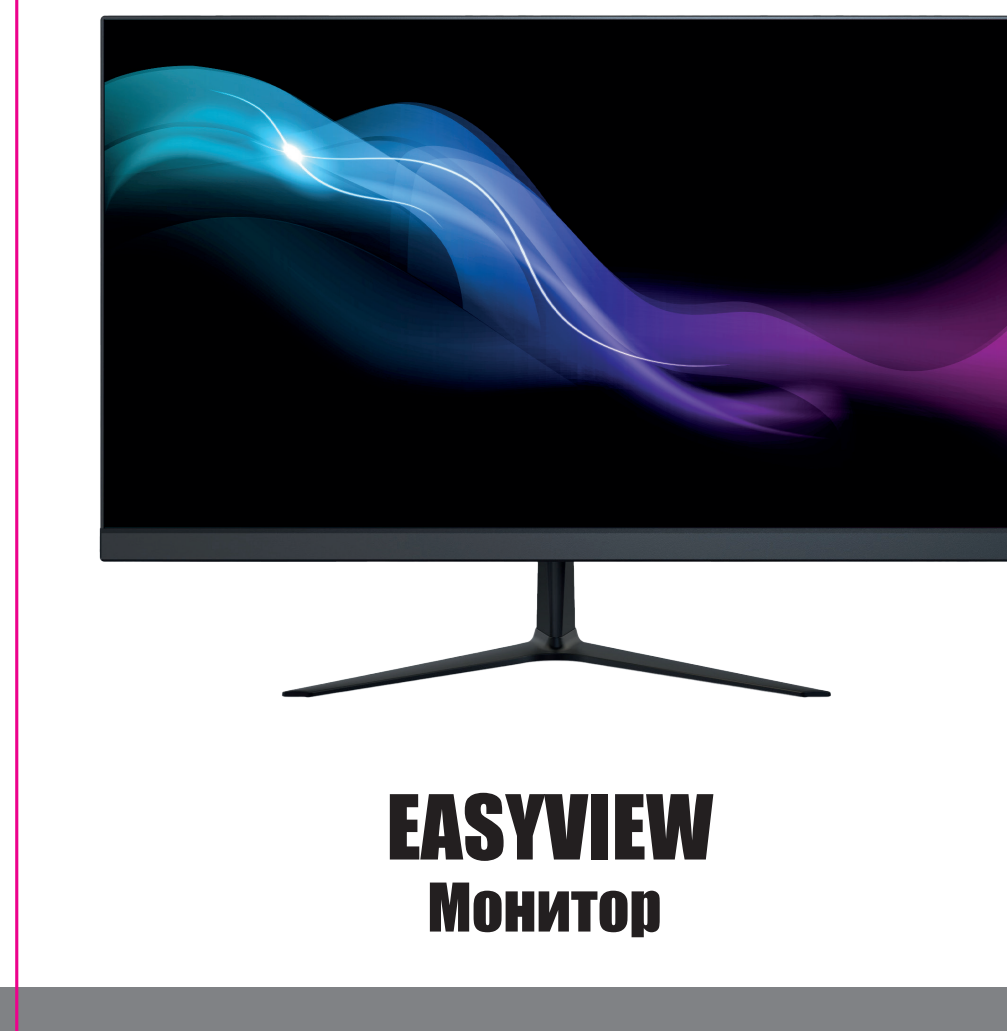

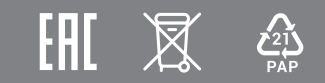

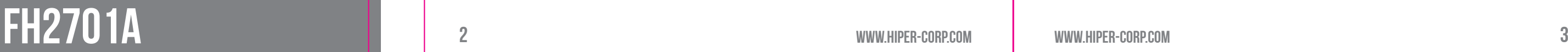

# HIPER

Перед началом эксплуатации устройства внимательно ознакомьтесь с данным руководством. В нем содержится важная информация по безопасности при подключении и во время эксплуатации монитора, а также рекомендации по правильному использованию и уходу за изделием. Рекомендуем внимательно прочитать настоящее Руководство пользователя и сохранить его на весь срок эксплуатации монитора. Монитор предназначен для отображения визуальной информации, поступающей с персонального компьютера. Руководство пользователя информации, поступающей с персонального компьютера. В Внимание: Предназначен для отооражения визуальной с персонального компьютера.

### **Монитор HIPER EasyView**

### **ПРАВИЛА ТРАНСПОРТИРОВКИ, ХРАНЕНИЯ, РЕАЛИЗАЦИИ И УТИЛИЗАЦИИ**

- Транспортировка данного оборудования должна производиться с ориентацией коробки в вертикальном положении ручкой вверх. При отправке логистическими компаниями, коробку следует помечать как хрупкий груз.

- Хранение должно производится в сухом, хорошо проветриваемом помещении при температуре от -10°С до +60°С и относительной влажности не более 80%. Устройство требует бережного обращения, предохраняйте его от попадания на него или в него пыли и грязи, от случайных ударов, воздействия воды или влаги, открытого огня и т.п.

- Реализация данного оборудования должна производиться в соответствии с действующим законодательством РФ.

- По окончанию срока службы изделия, не выбрасывайте устройство вместе с бытовым мусором, а постарайтесь утилизировать его с целью дальнейшей переработки. Утилизируя правильно, Вы помогаете сберечь природные ресурсы, снижаете вред, наносимый окружающей среде и здоровью людей. Подробную информацию о пунктах приема и утилизации данного оборудования можно получить в местных муниципальных органах управления или на локальных предприятиях по вывозу и переработке мусора.

## **ДОПОЛНИТЕЛЬНАЯ ИНФОРМАЦИЯ**

Изготовитель и его адрес: «ХАЙПЕР Технолоджи Лимитед» 3905 Ту Эксчендж скуэр, 8 Конноут плэйс, Гонконг, Китай. Адрес производства: 518100, Китай, провинция Гуандун, Шеньчжень. Лонган дистрикт, Йинг Тао Джи индастриал парк, Хуанг Ву роуд, 11, здание 1, 3 этаж. Страна производства: Китай. Изделие имеет сертификат соответствия, выданный Государственным органом по сертификации.

Внешний вид изделия и его характеристики могут быть изменены производителем без предварительного уведомления. Фактический интерфейс устройства может отличаться от представленного в данном руководстве. Комплектация устройства может меняться без предварительного уведомления.

# HIPER

# **БЕЗОПАСНОСТЬ**

Монитор следует подключать к сети питания переменного тока с номинальным напряжением 220В и частотой 50Гц. При наличии отклонений в напряжении более, чем на 5%, следует производить подключение через стабилизирующие питание устройства и источники бесперебойного питания.

Розетка для подключения должна иметь заземляющее соединение и располагаться в непосредственной близости к оборудованию. Все кабели должны быть хорошо организованы и надежно закреплены.

Если планируется не эксплуатировать устройство в течение длительного времени, то рекомендуется отключить его от сети питания.

Запрещено превышать допустимую электрическую нагрузку при подключении монитора к разветвителям, сетевым фильтрам или удлинителям питания. Перегрузка может стать причиной возгорания или поражения электрическим током.

Перед подключением монитора убедитесь, что шнур питания монитора и компьютера отключены от сети питания. Сначала подключите сигнальный кабель между компьютером и монитором, и только потом подключите кабель питания.

HIPER

### **МЕРЫ ПРЕДОСТОРОЖНОСТИ:**

Данное изделие (монитор) изготовлено и протестировано в соответствии с основными требованиями безопасности пользователей. Использование монитора не по назначению или его неправильная установка и эксплуатация могут привести к выходу его из строя и/или причинить вред пользователю.

#### **Внимание:**

электрическим током!

- Запрещено вскрывать корпус монитора! Существует риск поражения
- Запрещено использовать монитор, если на его корпусе имеются серьезные механические повреждения!
- Запрещено использовать монитор в грязных, пыльных и/или с повышенной влажностью помещениях, а также вблизи сильно нагретых предметов,
- отопительных приборов и источников открытого огня.
- Запрещено использовать монитор вблизи источников сильных магнитных полей, электромоторов, телевизоров и других излучающих сильные
- электромагнитные помехи устройств.
- Запрещено размещать на мониторе любые тяжелые предметы или вещи. Даже частичное перекрытие вентиляционных отверстий не допускается и может привести монитор к выходу из строя.
- Запрещено размещать тяжелые предметы или предметы с острыми или угловатыми краями непосредственно на сигнальном кабеле и кабеле питания. Кабели должны быть размещены вне проходов и мест непосредственного или случайного сосредоточения людей.
- С целью минимизации бликов и отражений от ярких и светящихся объектов, старайтесь расположить монитор таким образом, чтобы свет от них не попадал
- Эксплуатировать монитор стоит, установив его на ровной горизонтальной поверхности, или надежно закрепив с помощью специальных креплений, рассчитанных на массу и геометрию устройства.
- Ухаживать за монитором следует, используя сухие или специальные салфетки, без использования жидкостей, спиртовых, синтетических растворов и аэрозолей.

# HIPER

на его экран.

## **ОБСЛУЖИВАНИЕ И УХОД ЗА МОНИТОРОМ:**

#### **КОМПЛЕКТ ПОСТАВКИ**

В комплекте с данным монитором идут следующие аксессуары: Подставка, Руководство пользователя, кабель HDMI, блок питания и шнур питания

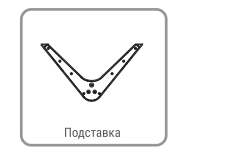

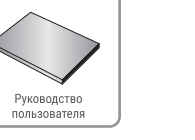

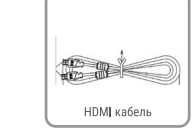

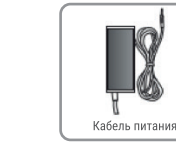

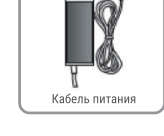

**HIPER** 

\*Комплектация сигнальными кабелями (аудио, DP, VGA и HDMI) для разных стран и регионов может отличаться.

### **ТЕХНИЧЕСКИЕ ХАРАКТЕРИСТИКИ:**

### **КОММУНИКАЦИОННЫЕ ПОРТЫ И РАЗЪЕМЫ**

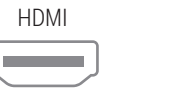

### **УСТАНОВКА МОНИТОРА НА ПОДСТАВКУ**

1. Сначала соберите подставку, соединив и прикрутив ее нижнюю часть и стойку. 2. Аккуратно снимите пластиковую заглушку в задней центральной части монитора

на месте крепления подставки. ее.

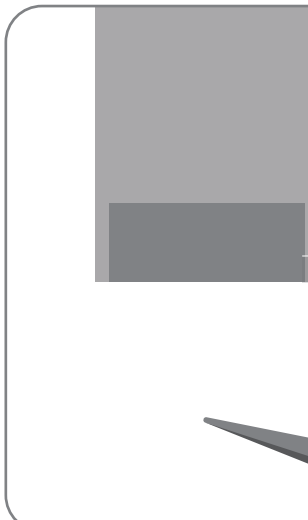

3. Установите собранную подставку на монитор, совместив отверстия, и прикрутите

4. Установите пластиковую заглушку обратно.

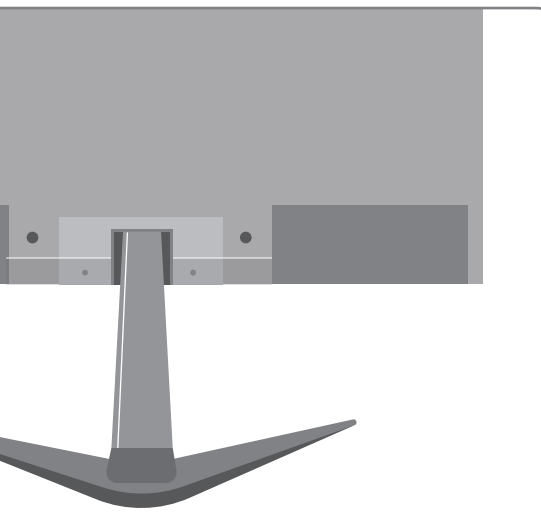

### **КРАННОЕ МЕНЮ**

1. Раздел меню **ИЗОБРАЖЕНИЕ** имеет следующие подменю:

#### 1.1. **Яркость**

В данном разделе можно отрегулировать яркость подсветки экрана.

#### 1.2. **Контраст**

В данном разделе можно отрегулировать контрастность экрана.

#### 1.3. **OD**

В данном разделе можно включить или выключить режим OD (Over Drive). Режим OD позволяет снизить время отклика матрицы, и может быть использован, например, в играх.

#### 1.4. **Режим**

В данном разделе можно выбрать предустановленные цветовые режимы экрана, наиболее подходящие для тех или иных задач. Например, для чтения предусмотрен режим «Текст».

#### 1.5. **DCR**

В данном разделе можно включить или выключить режим DCR (Dynamic Contrast Ratio). Данный режим позволяет передавать большую разницу ярких элементов между темными и яркими частями картинки. Изображение становится более качественным и реалистичным. Сохраняется детализация сцен фильмов.

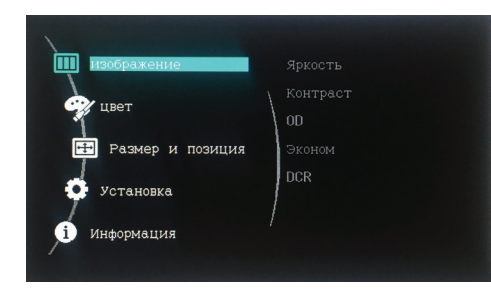

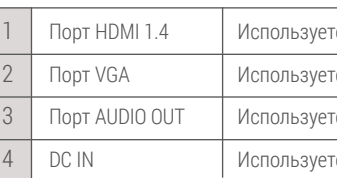

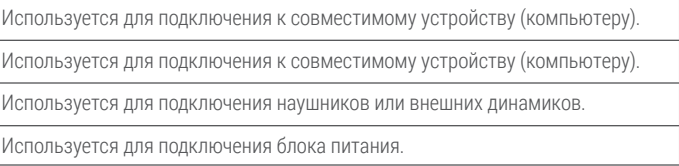

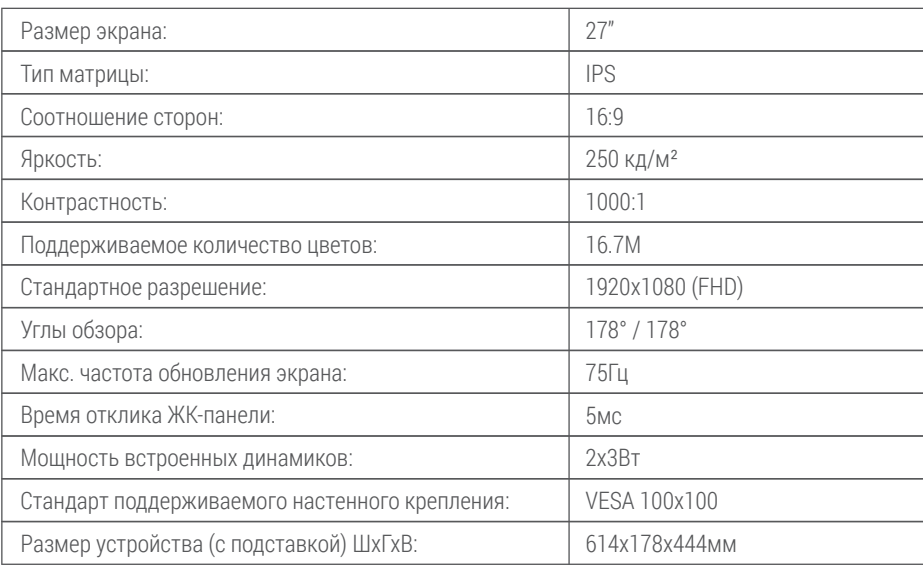

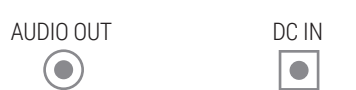

\* Производитель оставляет за собой право без предварительного уведомления вносить изменения в конструкцию, комплектацию или технологию изготовления изделия, не ухудшающие его потребительских свойств, с целью улучшения его технических характеристик.

# HIPER

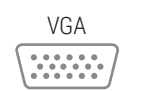

### 2. Раздел меню **ЦВЕТ**

В данном разделе, войдя в подменю **Цветность**, можно выбрать предустановленные варианты цветовой палитры с различной теплотой, либо произвольно настроить каждый цвет в пользовательском режиме.

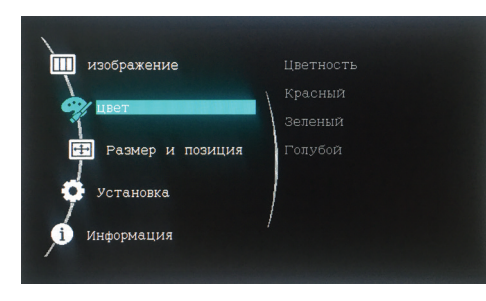

#### 4.7. **Сброс настроек**

В данном разделе можно сбросить все настройки к заводским настройкам по умолчанию.

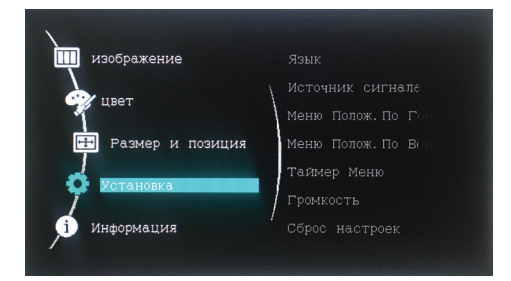

5. Раздел меню **ИНФОРМАЦИЯ** показывает текущие значения рабочих частот и разрешение экрана.

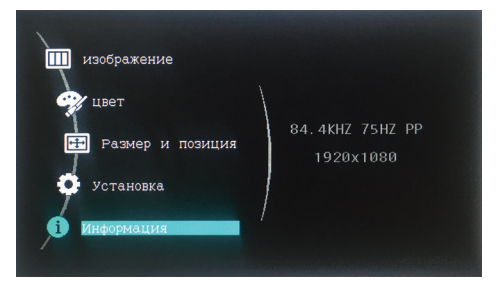

**HIPER** 

# HIPER

#### **Условия гарантии:**

1. Общие положения

1.1. Гарантия на приобретенное изделие подразумевает под собой его бесплатный гарантийный ремонт, кроме случаев, указанных ниже\*, либо замену на аналогичное изделие в случае невозможности ремонта в течение гарантийного срока.

1.2. При приобретении изделия Покупатель обязан проверить отсутствие видимых дефектов: царапин, трещин, сколов, потертостей, а также проверить комплектацию и работоспособность изделия.

2. Условия принятия изделия на гарантийное обслуживание

2.1. Изделие принимается на гарантийное обслуживание на основании заполненного формализованного сопроводительного листа (установленной формы), в котором указывается наименование изделия, артикул и другая информация о нем и его предполагаемая неисправность. Сопроводительный лист заполняется и подписывается Покупателем. На изделие, принятое в гарантийный ремонт, покупателю выдается бланк заказа (установленной формы) с серийным номером и датой его выдачи.

2.2. Изделие, передаваемое на гарантийное обслуживание, должно быть в полной комплектации и в чистом виде.

3. Порядок осуществления гарантийного обслуживания

3.1. Гарантийное обслуживание осуществляется путем тестирования (проверки) заявленной Покупателем неисправности изделия и, при подтверждении неисправности, производится бесплатный гарантийный ремонт (обслуживание). 3.2. Покупатель обязан забрать изделие не позднее 14-ти календарных дней со дня окончания бесплатного гарантийного ремонта по адресу, указанному в сопроводительном листе. В случае если Покупатель не забрал изделие в указанный срок, то начисляется оплата услуг по хранению изделия на складе в размере 5% от стоимости изделия за каждый день хранения. При превышении стоимости хранения изделия над стоимостью самого изделия, такое изделие засчитывается в оплату услуг по хранению и возврату покупателю не подлежит. 3.3. Выдача изделия после бесплатного гарантийного ремонта производится в том же виде и в той же комплектации, в которой оно было принято.

3.4. Основанием для получения изделия после бесплатного гарантийного ремонта является бланк заказа, выданный Покупателю при сдаче изделия по гарантии в ремонт.

\*4. Основания для отказа в проведении гарантийного обслуживания

4.1. Гарантийному обслуживанию не подлежит:

4.1.1. Изделие с незаполненным, неправильно заполненным гарантийным талоном или без гарантийного талона.

4.1.2. Изделие, предоставленное для проведения проверки качества после истечения гарантийного срока.

4.1.3. Изделие с повреждениями, вызванными ненадлежащими условиями транспортировки, хранения и эксплуатации\*\*.

4.1.4. Изделие со следами воздействия и (или) попадания внутрь посторонних предметов, веществ, жидкостей, насекомых, а также имеющие посторонние надписи.

4.1.5. Изделие со следами вскрытия и (или) ремонта, произведенного самостоятельно и (или) неавторизированным сервисным центром. 4.1.6. Аксессуары (кабели).

4.1.7. Изделие, используемое с нарушением правил эксплуатации.

4.1.8. Если обнаружены повреждения, вызванные воздействием влаги, высоких или низких температур, коррозией, окислением, попаданием внутрь изделия посторонних предметов, веществ, жидкостей, насекомых или животных.

4.1.9 Изображение на ЖКД состоит из пикселей. Пиксель представляет собой комбинацию трех субпикселей (красного, зеленого и синего), которая дает в итоге определенный цвет. На каждом ЖКД имеются миллионы таких субпикселей. Появление «битых» пикселей на ЖКД может быть вызвано потемнением,

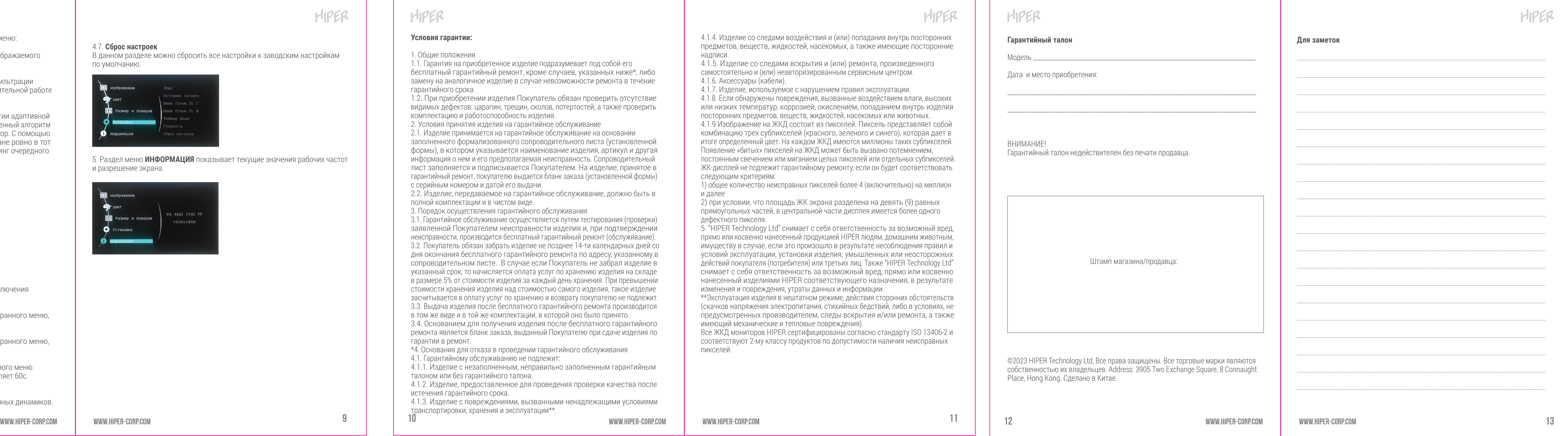

постоянным свечением или миганием целых пикселей или отдельных субпикселей. ЖК-дисплей не подлежит гарантийному ремонту, если он будет соответствовать следующим критериям:

1) общее количество неисправных пикселей более 4 (включительно) на миллион и далее

2) при условии, что площадь ЖК экрана разделена на девять (9) равных прямоугольных частей, в центральной части дисплея имеется более одного дефектного пикселя.

5. "HIPER Technology Ltd" снимает с себя ответственность за возможный вред, прямо или косвенно нанесенный продукцией HIPER людям, домашним животным, имуществу в случае, если это произошло в результате несоблюдения правил и условий эксплуатации, установки изделия; умышленных или неосторожных действий покупателя (потребителя) или третьих лиц. Также "HIPER Technology Ltd" снимает с себя ответственность за возможный вред, прямо или косвенно нанесенный изделиями HIPER соответствующего назначения, в результате изменения и повреждения, утраты данных и информации.

\*\*Эксплуатация изделия в нештатном режиме, действия сторонних обстоятельств (скачков напряжения электропитания, стихийных бедствий, либо в условиях, не предусмотренных производителем, следы вскрытия и/или ремонта, а также имеющий механические и тепловые повреждения).

Все ЖКД мониторов HIPER сертифицированы согласно стандарту ISO 13406-2 и соответствуют 2-му классу продуктов по допустимости наличия неисправных пикселей.

# HIPER

**Гарантийный** 

Модель \_\_\_\_\_\_\_\_\_

HIPER

Дата и место г

**ВНИМАНИЕ!** Гарантийный т

**Program and Contract Contract Contract** 

the contract of the contract of the ©2023 HIPER T собственность Place, Hong Kor

# HIPER

#### 3. Раздел меню **РАЗМЕР И ПОЗИЦИЯ** имеет следующие подменю:

#### 3.1. **Соотношение сторон**

В данном разделе можно изменить соотношение сторон отображаемого контента с 16:9 на 3:4 и обратно.

#### 3.2. **Blue Light Filter**

В данном разделе можно установить требуемое значение фильтрации голубого спектра, чтобы снизить утомляемость глаз при длительной работе за монитором.

### 3.3. **FREE SYNC**

В данном разделе можно включить использование технологии адаптивной синхронизации изображения, представляющее собой определенный алгоритм динамического обновления данных, поступающих на монитор. С помощью этой технологии монитор обновляет изображение на экране ровно в тот момент, когда графический процессор заканчивает рендеринг очередного кадра.

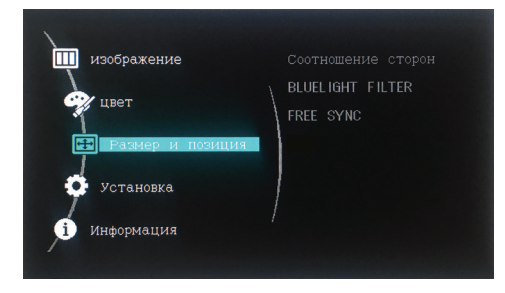

4. Раздел меню **УСТАНОВКА** имеет следующие подменю:

### 4.1. **Язык**

В данном разделе можно поменять язык Экранного меню.

#### 4.2. **Источник сигнала**

В данном разделе можно выбрать желаемый источник подключения видеосигнала, либо выбрать автоматический режим.

#### 4.3. **Положение меню по горизонтали**

В данном разделе можно поменять место отображения Экранного меню, сместив его влево или вправо по горизонтали.

#### 4.4. **Положение меню по вертикали**

В данном разделе можно поменять место отображения Экранного меню, сместив его вверх или вниз по вертикали.

### 4.5. **Таймер меню**

В данном разделе можно задать время отображения Экранного меню. Максимальное время отображения Экранного меню составляет 60с. По умолчанию время отображения составляет 15с.

### 4.6. **Громкость**

В данном разделе можно менять уровень громкости встроенных динамиков.